# LD Series

**240/360mm Liquid Cooler**

**LD240 LD360 LD240 WH LD360 WH**

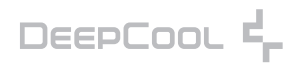

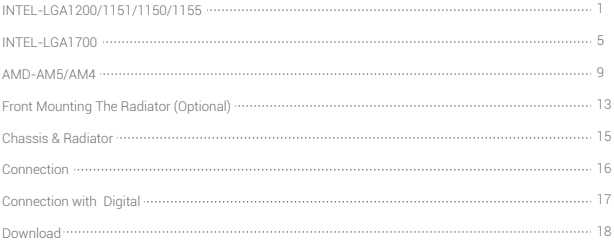

#### **INTEL & AMD**

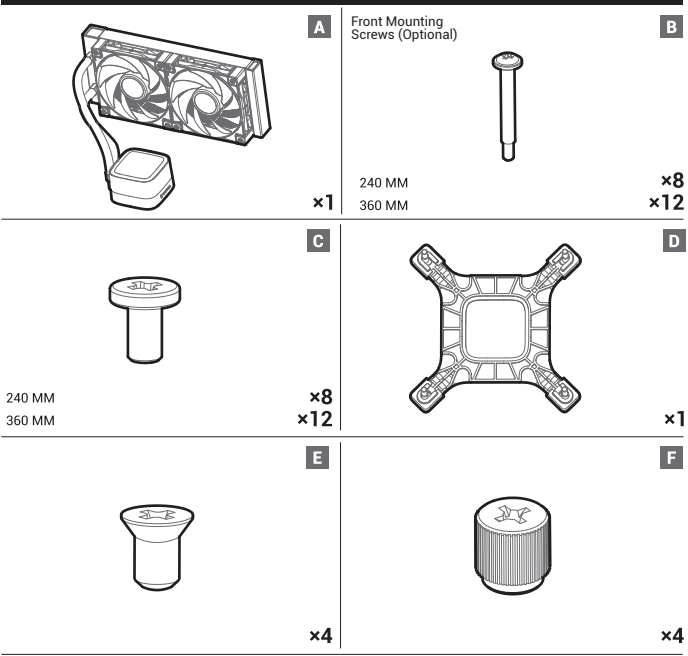

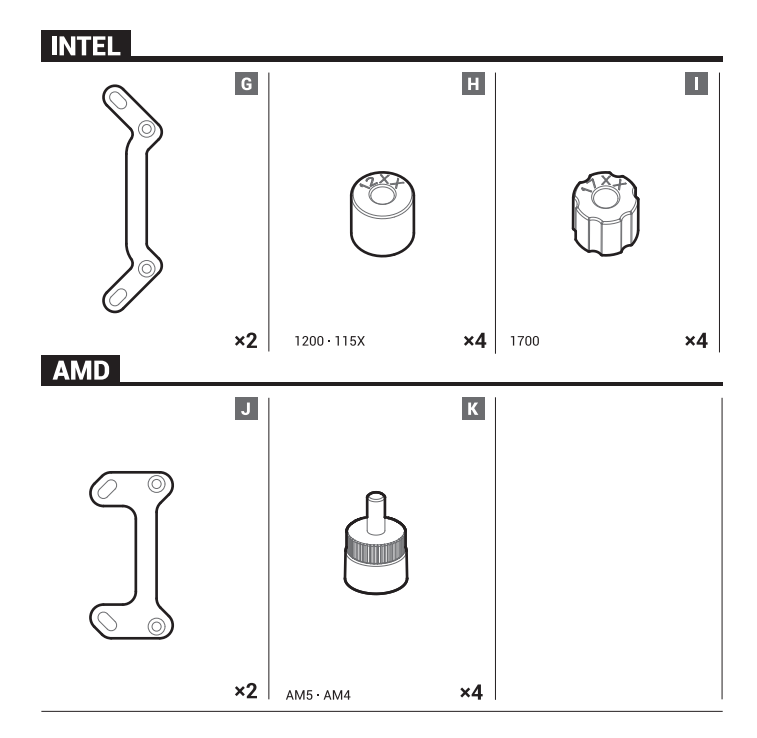

#### LGA1200 LGA1151 LGA1150 LGA1155

#### **INTEL**

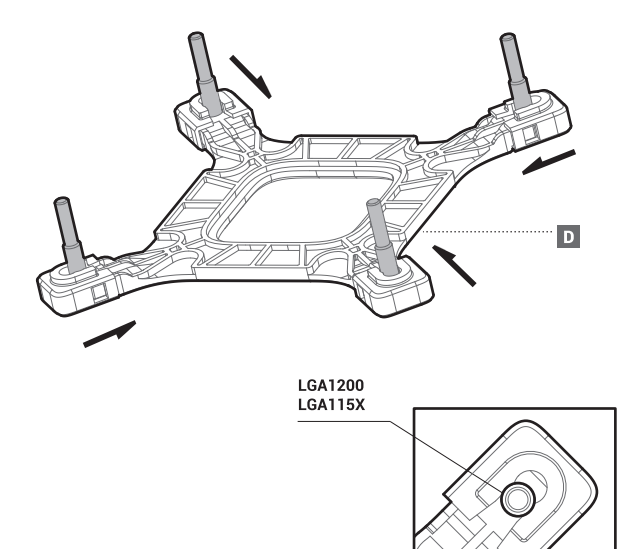

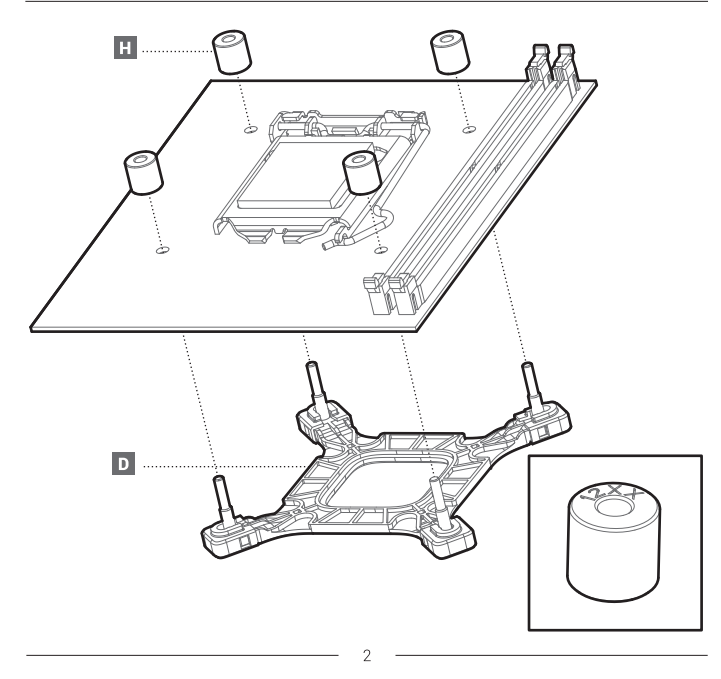

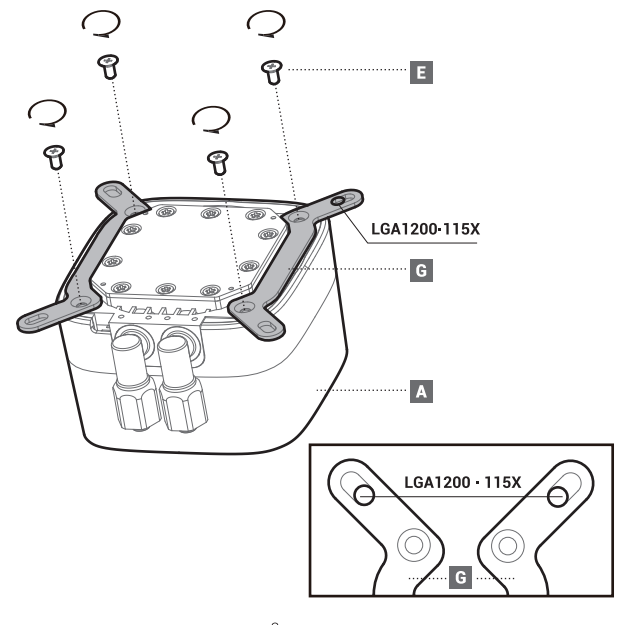

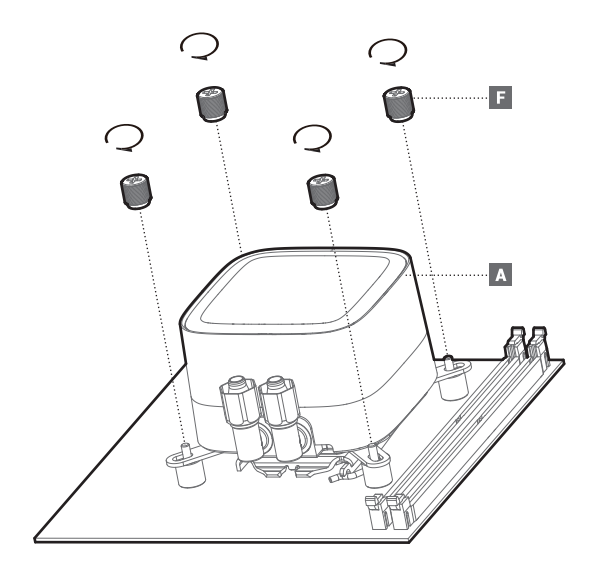

#### **INTEL**

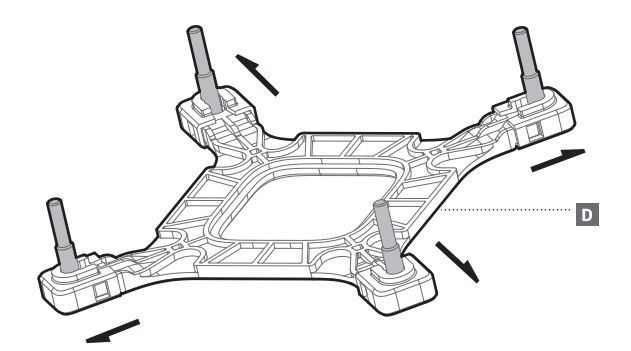

LGA1700

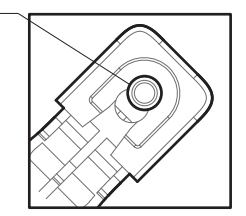

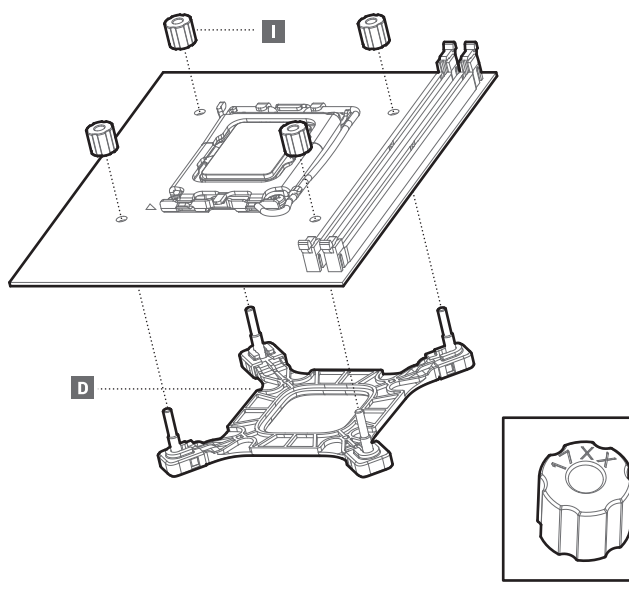

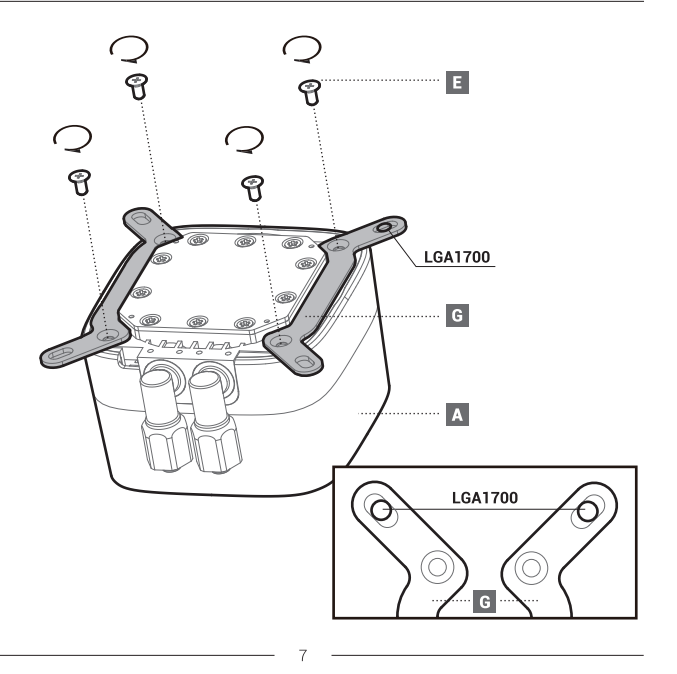

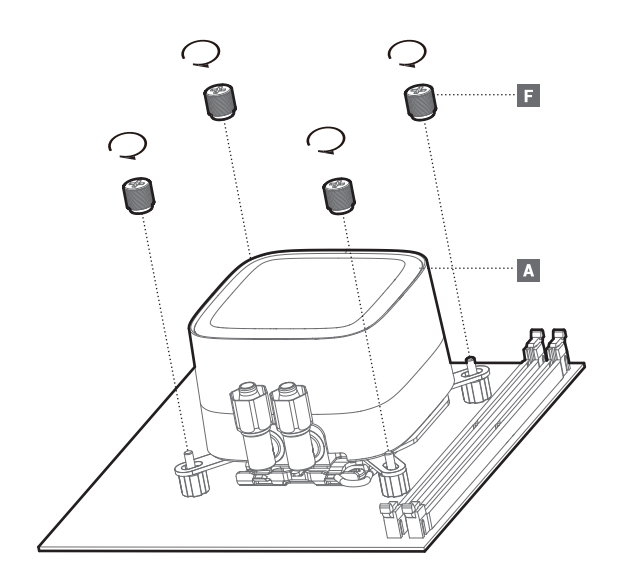

**AMD** 

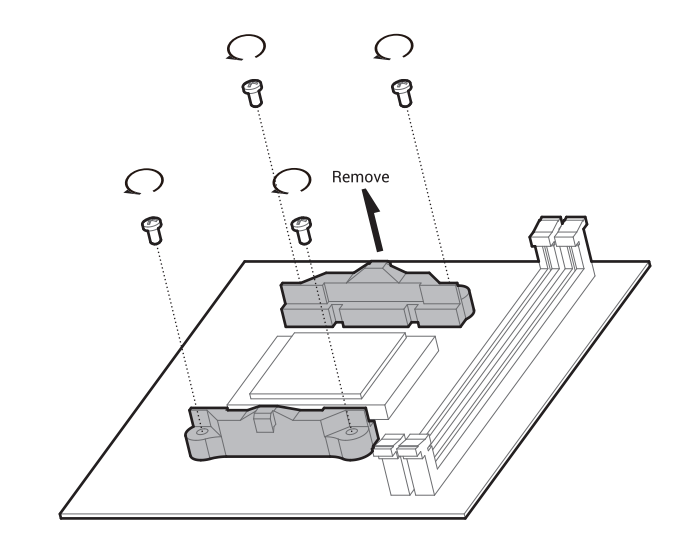

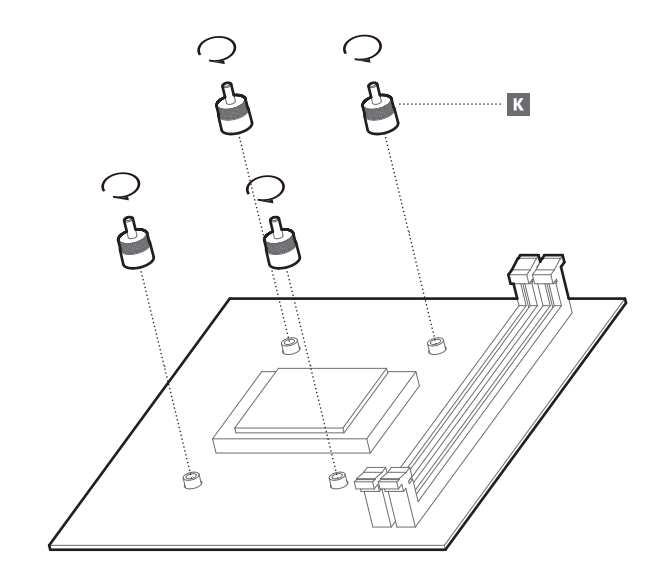

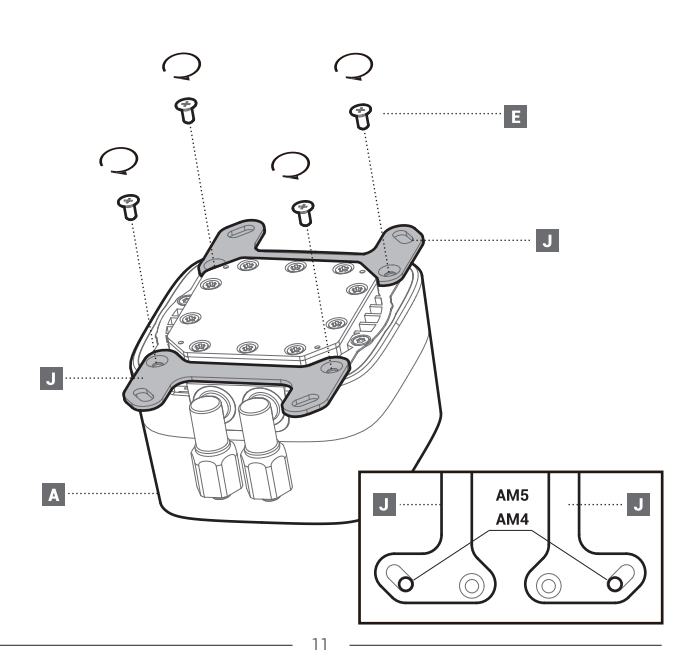

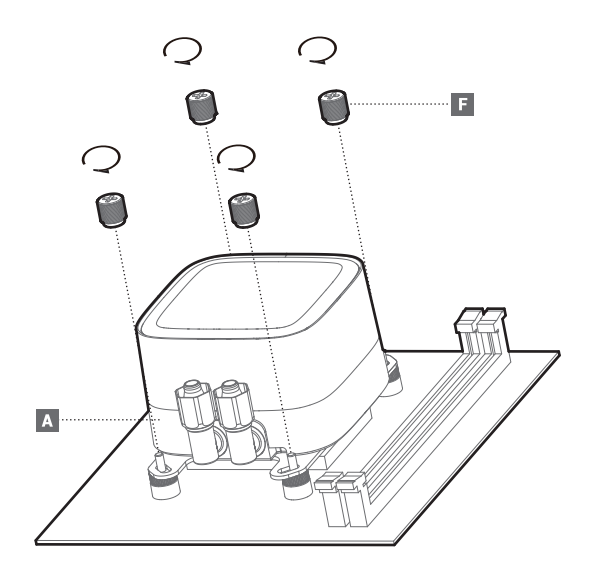

## Front Mounting The Radiator (Optional)

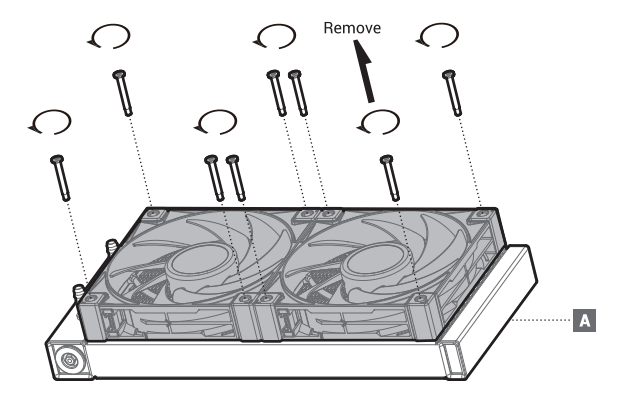

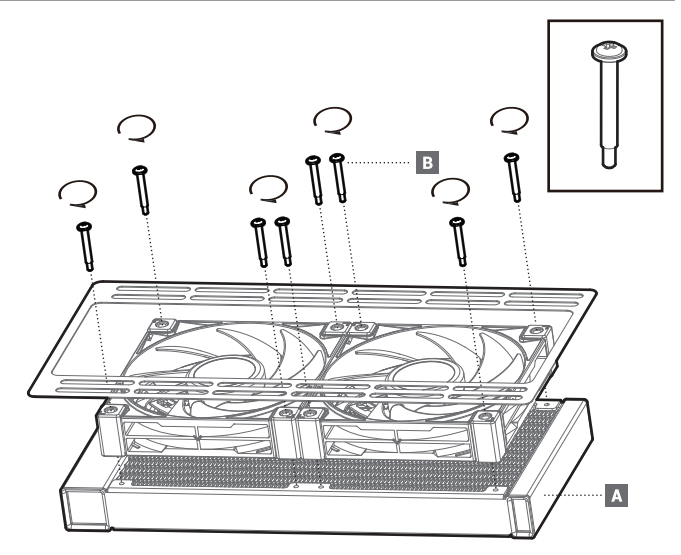

## Chassis & Radiator

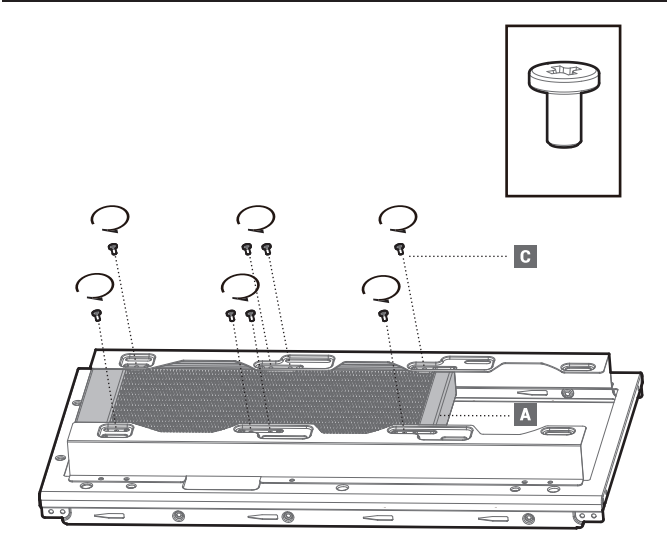

## **Connection**

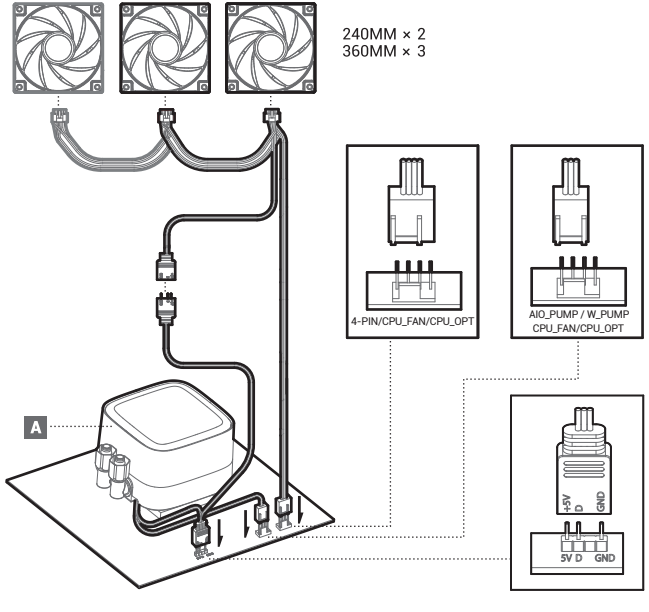

16

## Connection with Digital

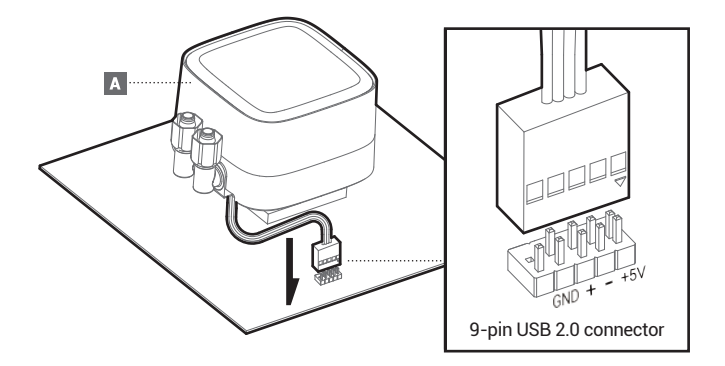

#### **Download**

- 1. After the product is installed, go to product page of the official website (www.deepcool.com) **EN** or scan QR code to download and install software to use all functions 2. OS version required: Windows 10/ Windows 11
- 1. Nachdem das Produkt installiert ist, gehen Sie bitte auf die Produktseite über die offiziellen Website (www.deepcool.com) **DE** oder scannen Sie den QR-Code, um die Software herunterzuladen und zu installieren und alle Funktionen zu nutzen. 2. Vorausgesetzte Betriebssystemversion: Windows 10/Windows 11
- 1. Une fois le produit installé, veuillez consulter la page du produit sur le site web (www.deepcool.com) ou **FR** scanner le code QR pour télécharger et installer le logiciel afin d'utiliser toutes les fonctionnalités. 2. Version du système d'exploitation requise : Windows 10/ Windows 11
- 1. Una vez instalado el producto, vaya a la página del producto en el sitio web oficial (www.deepcool.com) **ES** o escanee el código QR para descargar e instalar el software para usar todas las funciones 2. Requisitos de versión del sistema operativo: Windows 10 / Windows 11
- 1. Dopo l'installazione del prodotto, si prega di visitare la pagina del prodotto sul sito ufficiale (www.deep-**I T** cool.com) o di scansionare il codice QR per scaricare e installare il software, per utilizzare tutte le funzioni. 2. Requisiti di versione del sistema operative: Windows 10/ Windows 11
- 1. Depois de instalar produto, por favor, download e instale APP na página de produto em **PT** www.deepcool.com ou através de ler código QR, para funções inteiras. 2. Versão de sistema de operação: Windows 10/ Windows 11
- 1. Po zainstalowaniu produktu trzeba przejść do oficjalnej strony internetowej (www.deepcool.com) albo **PL** zeskanować kod QR w celu pobrania i zainstalowania oprogramowanie, aby wykorzystać ze wszystkich funkcji 2. Wymagania wobec systemu operacyjnego: Windows 10/ Windows 11
- 1. После установки перейдите на страницу продукта на сайте deepcool.com или отсканируйте **RU** QR-код, чтобы загрузить и установить программное обеспечение для использования всех функций 2. Требуемая версия ОС: Windows 10/ Windows 11
- 1. 製品のインストール後は、すべての機能を使用するために、公式サイト(www.deepcool.com)の製品ページやQRコ **JA** ードをスキャンしてソフトウェアをダウンロードしてインストールしてください 2. オペレーティングシステムバージョンの要件:Windows 10/ Windows 11
- 1. 제품을 설치한 후 홈페이지(www.deepcool.com)제품 소개 페이지에 들어가거나 QR코드를 스캔을 해서 **KO** 다운로드를 하고 스프터웨어를 설치해야 전부 기능을 사용할 수 있습니다 2. 조작 시스템 버전 요구:Windows 10/ Windows 11
- **AR** 1. بعد تثبيت المنتج, يرجى الانتقال إلى صفحة المنتج على الموقع الرسمي (www.deepcool.com) أو مسج رمز الاستجابة السريعة لتنزيل وتثبيت البرنامج لاستخدام جميع الميزات. Windows 10 / Windows 11 : . Light Italia in Library
- 1. 产品安装后,请至官网(www.deepcool.com)产品页面或扫描二维码下载并安装软件,以使用全部功能 **ZH** 2. 操作系统版本要求:Windows 10/ Windows 11
- 1. 產品安裝後,請至官網(www.deepcool.com)產品頁面或掃描二維碼下載並安裝軟體,以使用全部功能 **ZH** 2. 操作系統版本要求:Windows 10/ Windows 11

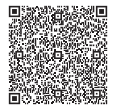

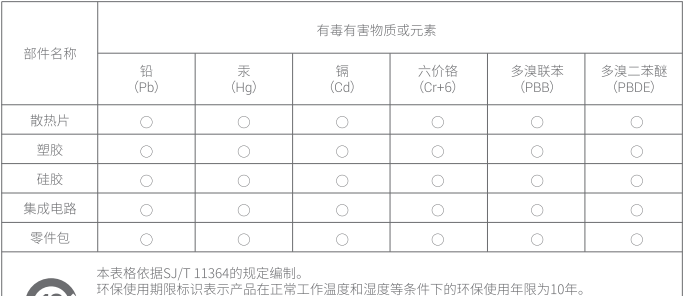

○:表示该有害物质在该部件所有均质材料中的含量均在GB/T 26572规定的限量要求以下。 X:表示该有害物质至少在该部件的某一均质材料中的含量超出GB/T 26572规定的限量要求,

日因技术发展水平限制而无成熟方案替代,均符合欧盟RoHS法规环保指令。

DeepCool USA Inc.

11650 Mission Park Drive Suite 108., Rancho Cucamonga, CA 91730

Beijing DeepCool Industries Co., Ltd.

Building 10, No. 9 Dijin Road, Haidian District, Beijing 100095, China

© 2024 Beijing DeepCool Industries Co., Ltd. All rights reserved.

"DeepCool """and other commercial identities are legitimate registered trademarks and commercial identities of the trademarks owner and its affiliates in China and other countries or regions. Pictures on this package are for reference only, please refer to the actual product.

- For more information, please check our website at: www.deepcool.com **FN**
- DE Für weitere Informationen besuchen Sie bitte unsere Website unter: www.deepcool.com
- **FR** Pour plus d'informations, merci de visiter notre site internet: www.deepcool.com
- **FS** Para más información, por favor, visite nuestra página en: www.deepcool.com
- IT. Per ulteriori informazioni, visitate il nostro sito web: www.deepcool.com
- PT Para mais informação, visita o nosso website em: www.deepcool.com
- $PI$ Wiecej informacji można znaleźć na naszej stronie internetowej: www.deencool.com
- **RU** Больше информации на сайте: www.deepcool.com
- 詳細については、以下URL先の公式WEBサイトをご確認ください: www.deepcool.com  $\Delta$ 1.
- KO. 자세한 내용은 www.deencool.com 에서 확인하실 수 있습니다
- AR للمزيد من المعلومات, برجي زبارة موقعنا على www.deepcool.com
- 如需要更多信息,请浏览网站: www.deepcool.com 7H
- 如需要更多信息,請瀏覽網站: www.deepcool.com ZH

www.deepcool.com